## **Traducción en tiempo real de los subtítulos y el chat de Google Meet**

## **Traducir subtítulos en vivo y chat**

Tenga en cuenta que la precisión mejora cuando su habla es clara, las palabras se articulan y su ritmo no es Apresuraron.

**Paso 1:** mientras estás en M<sup>1</sup>eet, activa los subtítulos ocultos haciendo clic en "Activar" subtítulos" en la parte inferior derecha de el micrófono, colgar y controles de video.

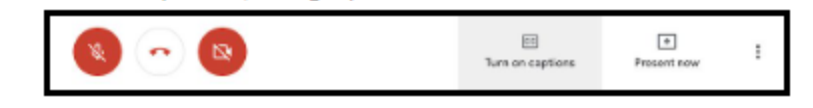

**Paso 2: una** vez que los subtítulos estén activados, haga clic con el botón derecho en el ícono de subtítulos y seleccione "Traducir al inglés

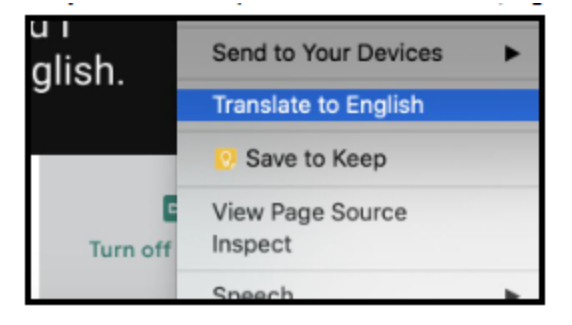

**Paso 3:** en la parte superior de la pantalla, haz clic en el

(traducir) icono que aparecerá junto a la barra de direcciones. Luego,

haga clic en los tres puntos a la derecha de "Inglés" y seleccione "Elegir otro idioma".

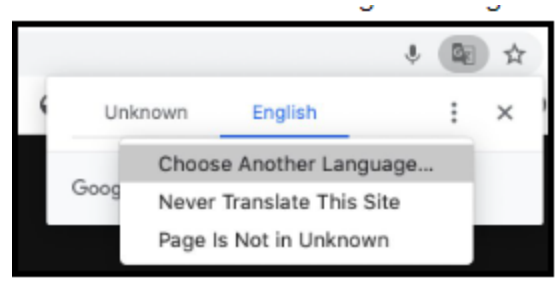

<sup>&</sup>lt;sup>1</sup> Google Meet Closed Captioning Translation Directions-Spanish

**Paso 4:** elija el idioma al que desea que se traduzcan los subtítulos y haga clic en "Traducir".

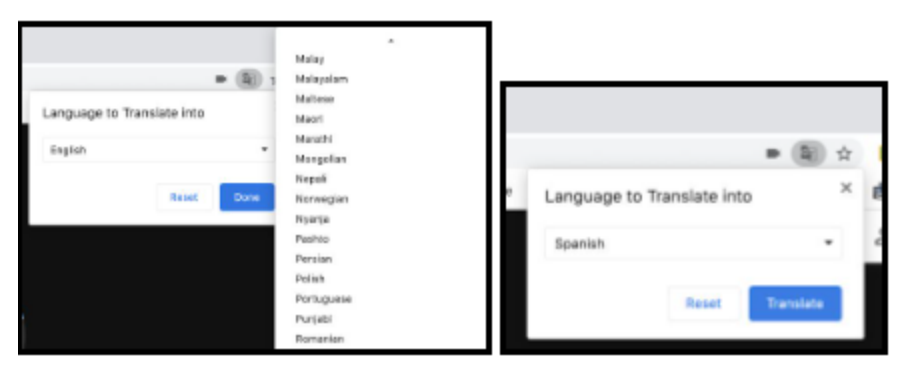

Los subtítulos ahora se mostrarán en el idioma seleccionado. El chat también aparecerá en el elegido

idioma. El idioma predeterminado será el inglés cada v <sup>2</sup>ez que se abra Meet. Para invertir, haga clic en puntos y elija "Inglés"

<sup>&</sup>lt;sup>2</sup> Google Meet Closed Captioning Translation Directions-Spanish